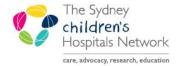

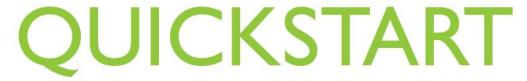

A series of helpful guides provided by the Information Technology Department

## **Bear Cottage Amending Incorrect Future Orders for Admitted Patients- Doctors**

On admission to Bear Cottage, Nurses activate future orders. If a patient has future orders which are not accurate, nurses should **NOT** activate these. Nurses should contact a doctor to make the necessary changes.

If the doctor is unable to access PowerChart, nurses can change these future orders to phone orders.

Open the Future Orders page.

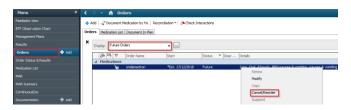

- 2. Right click on the order which needs to be amended.
- 3. Click Cancel/Reorder.
- 4. The original scratchpad appears and is modifiable.

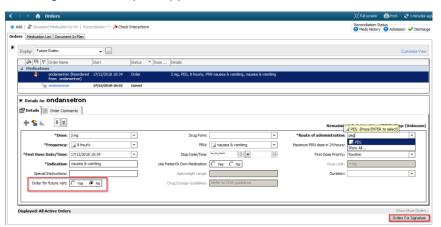

- 5. Make changes as necessary.
- 6. Change the Order for future visit response from Yes to **No** as the order is now for a current admission.
- 7. Click Orders for Signature.
- Review the changes.

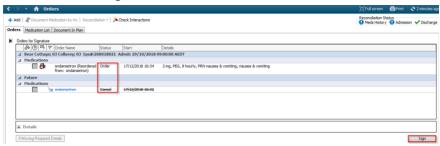

- 9. Click Sign.
- 10. Enter password signature.

- 11. Refresh.
- 12. The order changes from future to current, hence the order disappears from the future orders page.

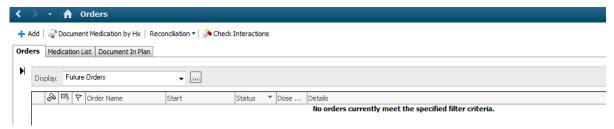

13. The order shows on the Medication Administration Record.